## PowerDMS Document Management Simplified

## Understanding Folder Security

### Presenter: Melissa Dixon E-Mail: Training@powerdms.com

### What you should know about this session:

√It is being recorded, and you will receive a copy<br>of the video via e-mail on Friday

VAsk questions!@

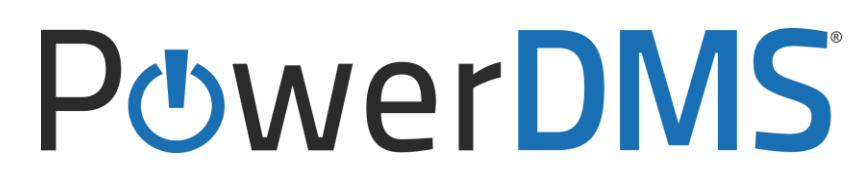

### What you can expect from this session: In this session we will review the new folders feature in PowerDMS and will specifically address:

- The folders feature
- The opt-in experience
- Creating folders
- Folder Security
- Sample scenarios

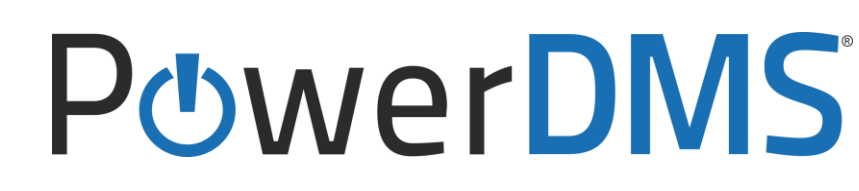

### The Folders Feature:

Prior to the new folders feature, a user with "Document Create" privileges could drop a document into any folder

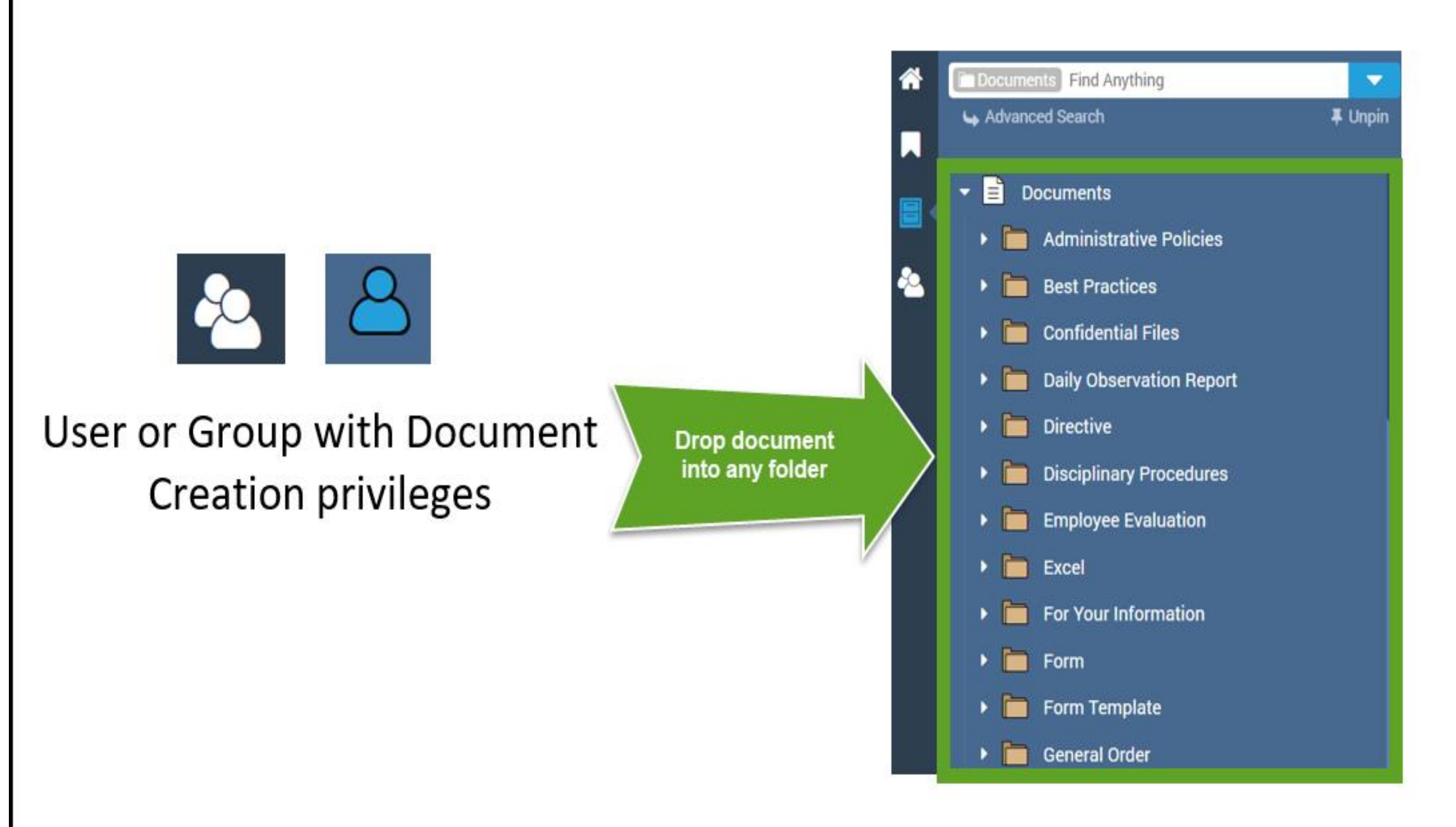

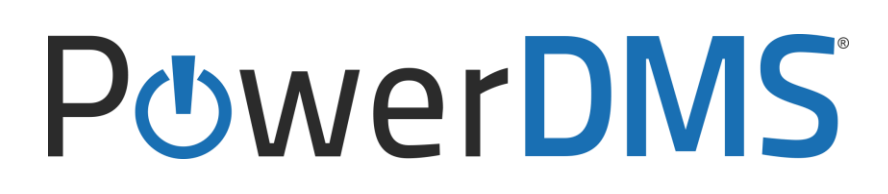

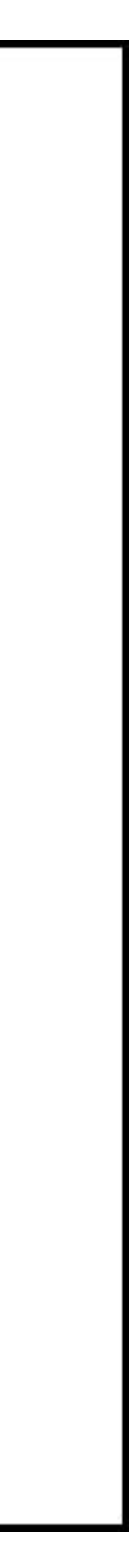

### The Folders Feature:

With folders, users can interact specifically with the folder(s) that are relevant to their position within the organization

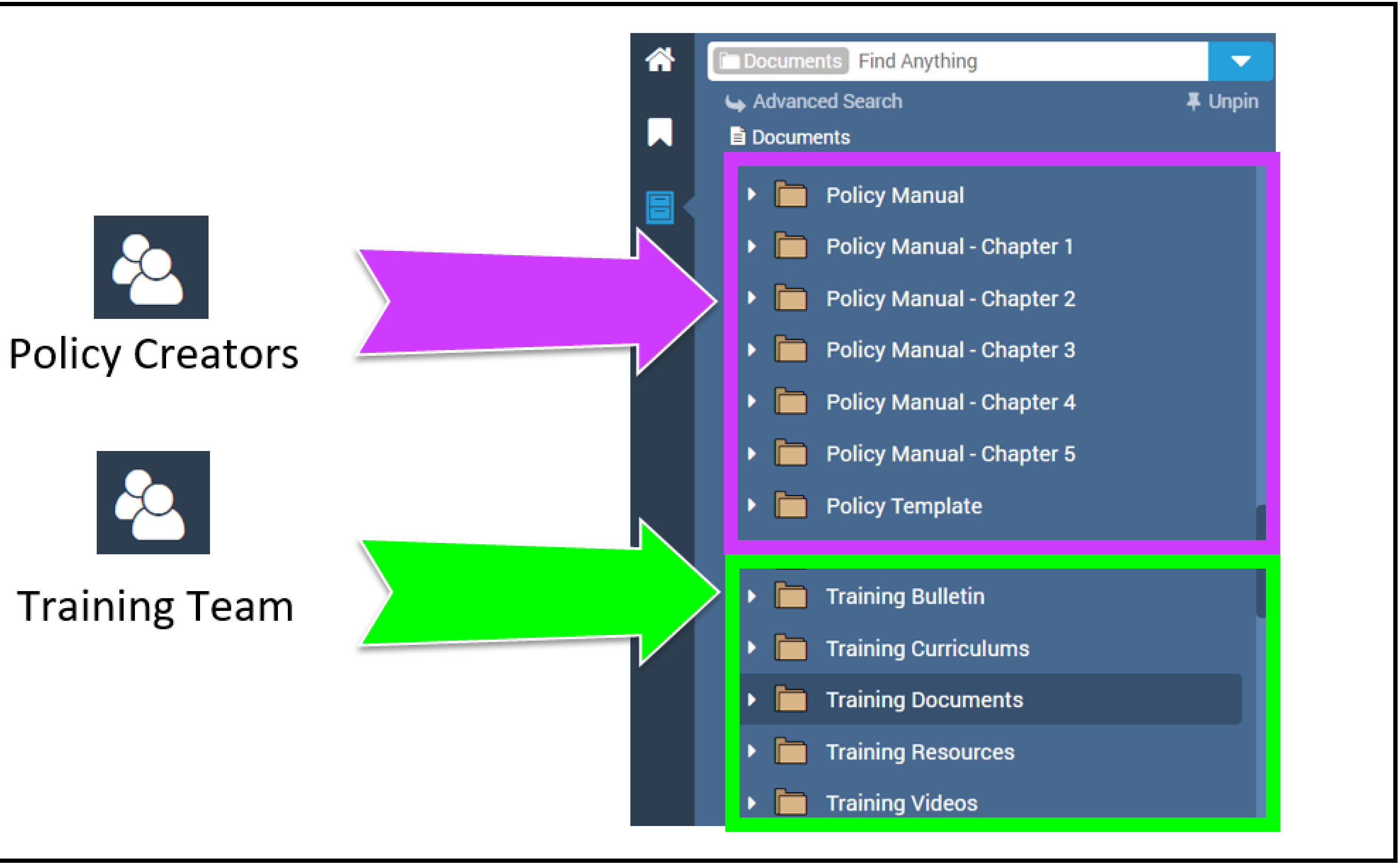

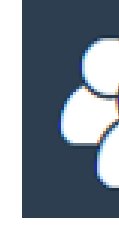

### **PowerDMS**

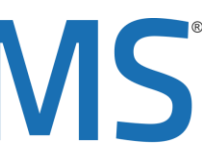

### The Folders Feature:

You will also be given the ability to create "Nested Folders" or "Sub Folders"

Folders within folders

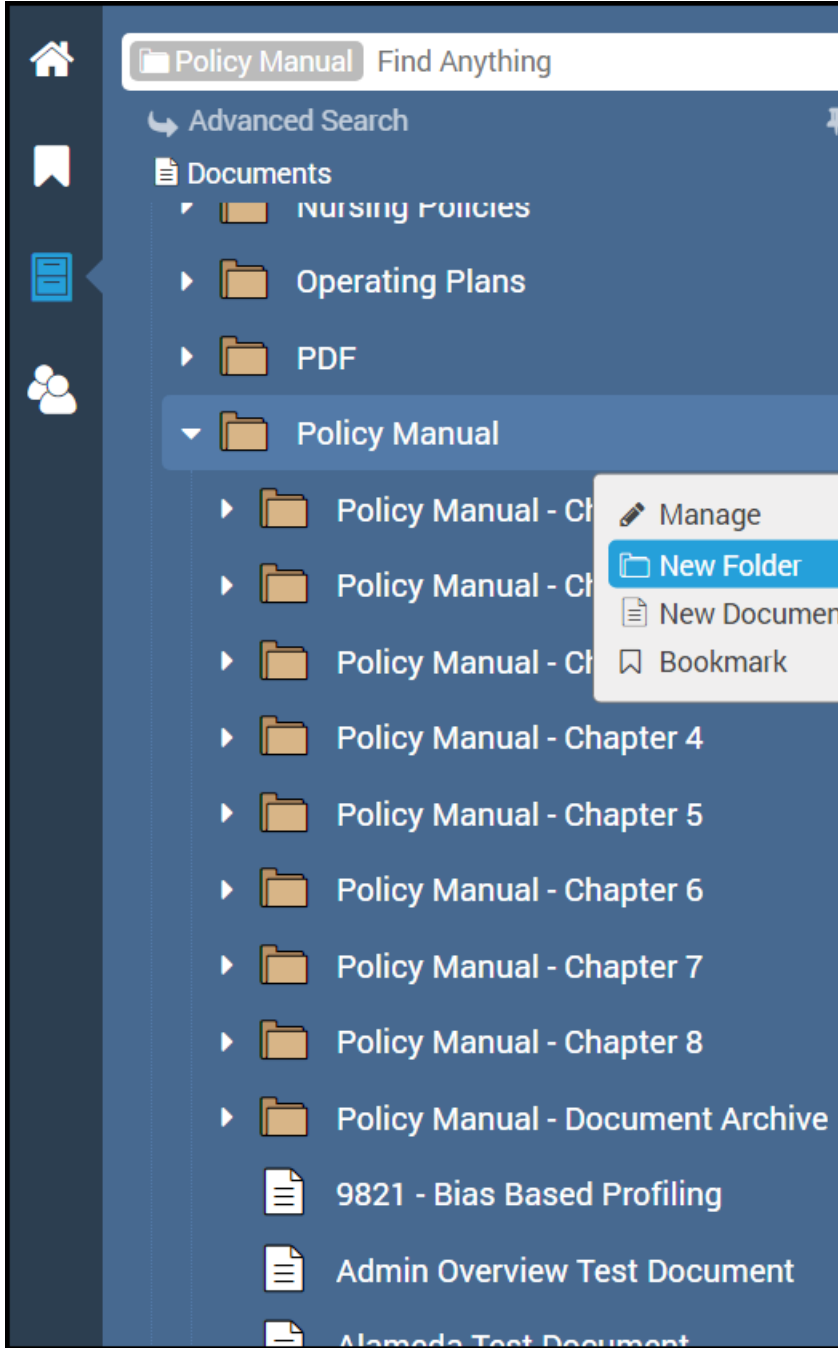

### Inbox  $77 -$ New  $\overline{\phantom{a}}$  Reports  $\overline{\phantom{a}}$ Help  $\bullet$ **Welcome, Melissa**  $\blacktriangledown$  $\overline{\textbf{4}}$  Unpin Welcome to Our Agency's PowerDMS Site! To Do Sign 2000 - Sexual Harassment Policy (Overdue) and 5 other documents Continue Basic First Aid 2017 - Online (Due Soon) and 8 other courses New Folder Approve Abby Miller Self Evaluation and 2 other documents **E** New Document Review 2000 - Sexual Harassment Policy and 8 other documents **PowerDMS** Acquire Forklift Training and 8 other certificates **View More** Welcome to PowerDMS!  $\triangle$  Edit Dashboard Workflows Training Groups Documents Assessments Users 88 To Dos Caleb Smith ner Support - Chief Executive Office

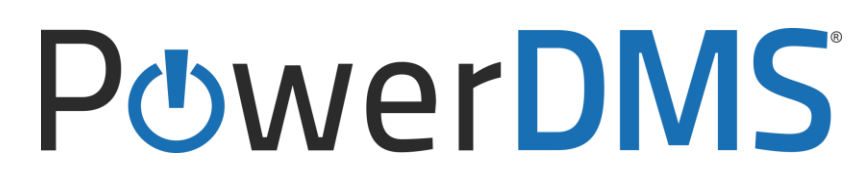

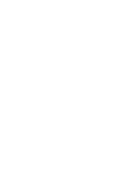

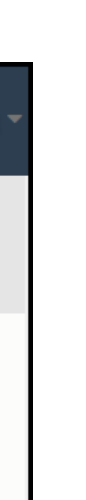

### The Opt-In experience:

Upon login to PowerDMS, you will see an option for New Features Available; upon clicking the feature, you will be walked through the process of upgrading to folders.

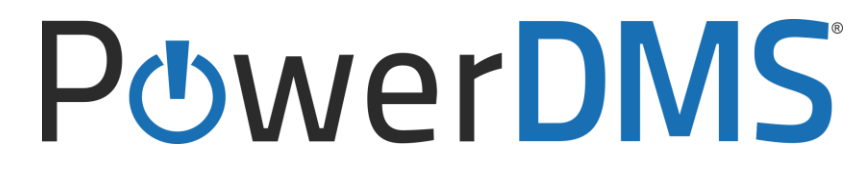

### The Opt-In experience:

Once updated, you can easily drag and drop folders into other folders to make "Sub-Folders" or "Nested Folders"

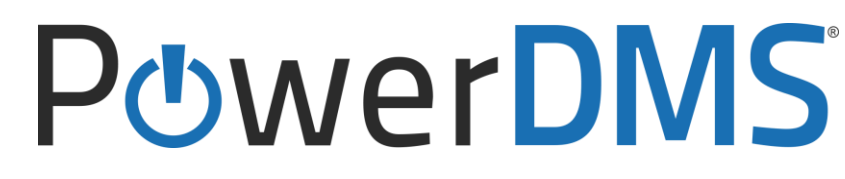

### The Opt-In experience:

Once updated, all users with document creation privileges will only have privileges to the "Root" Documents folder.

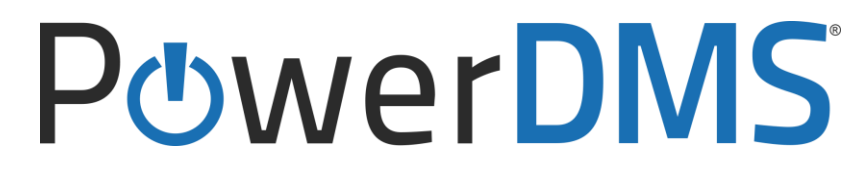

One of the most important steps to this process is to ensure that you give the appropriate groups "Edit" rights to the appropriate folders.

It may be appropriate to give them "Edit" and "Cascading" if they need access to the subfolders as well.

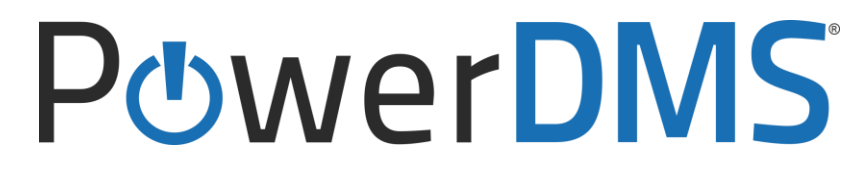

To view "Who" in the organization has document creation rights, follow these steps:

- Hover over the Documents folder and click on the three dots
- Select Manage
- Select Security

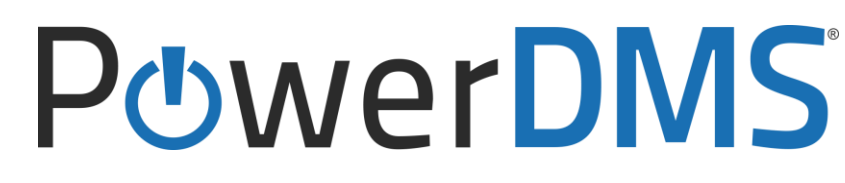

To view "Who" in the organization has document creation rights, follow these steps:

- Hover over the desired folder and click on the three dots
- Select Manage
- Select Security
- giving them Edit to the folder

Add the appropriate group(s) that need to add documents to this folder by

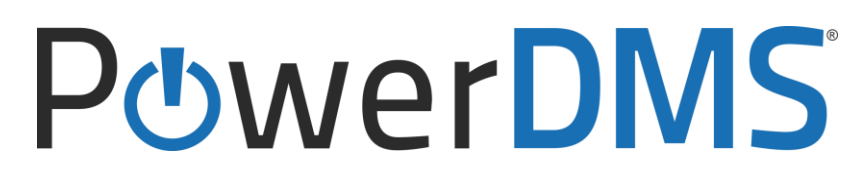

- Hover over the Documents folder and click on the three dots • Select Manage
- Select Security
- Remove all privileges for each group by unchecking all privileges.

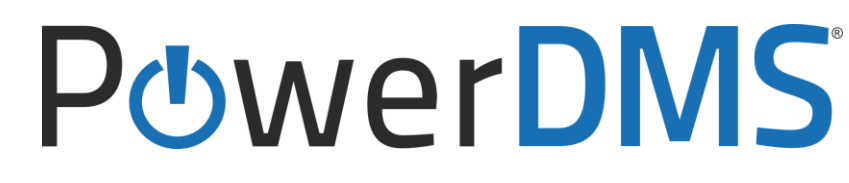

Once you have added privileges to the appropriate folders, it is important to REMOVE edit privileges from the documents folder:

What's with cascading?

Cascading means that the permission you're giving applies to anything inside of the folder.

If I give Edit cascading, not only can I edit my items, I can also edit any other items in the folder.

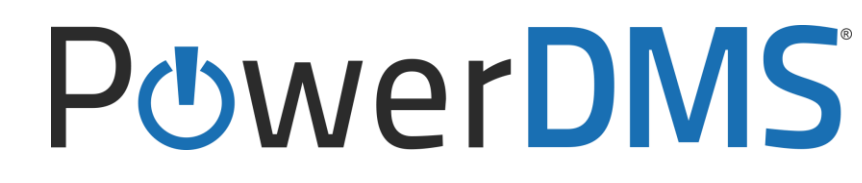

### Scenarios

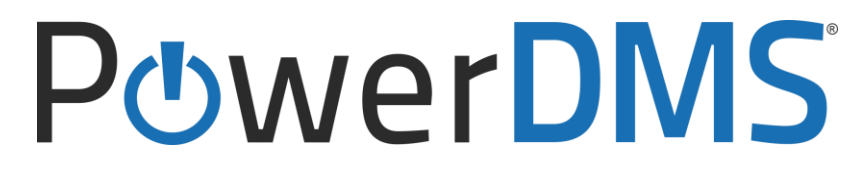

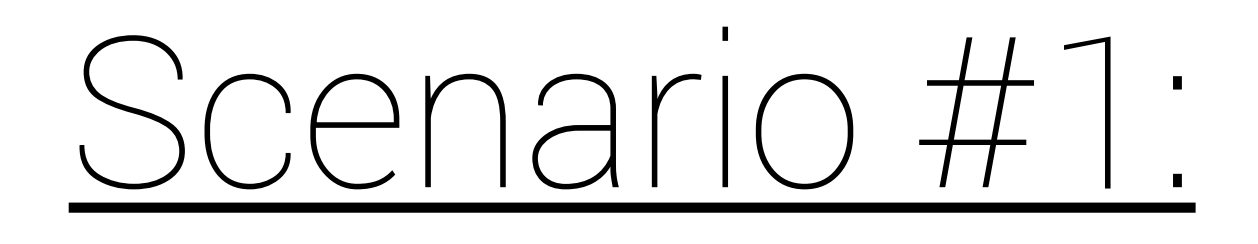

Sally and Trudy belong to the Training Specialists group. Create a folder called "Training Documents". Assign the following privileges:

- The Training Specialists need to be able to add documents to the "Training<br>Documents" folder  $\bullet$
- 

The Training Specialists need to be able to see each other's documents<br>within that folder, but not edit them.

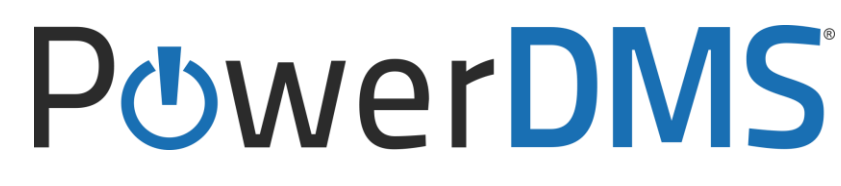

### Scenario #1-Solution:

Sally and Trudy belong to the Training Specialists group. Create a folder called "Training Documents". Assign the following privileges:

- $\bullet$
- Give the Training Specialists given the View Cascading over the Training Documents folder.

# Give the Training Specialists Edit rights over the Training Documents folder

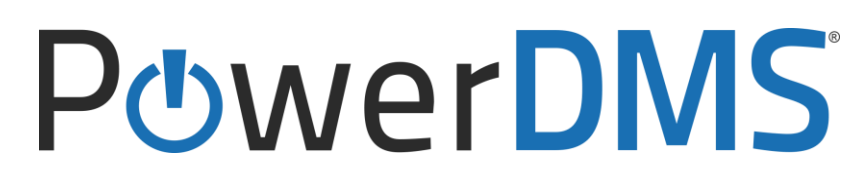

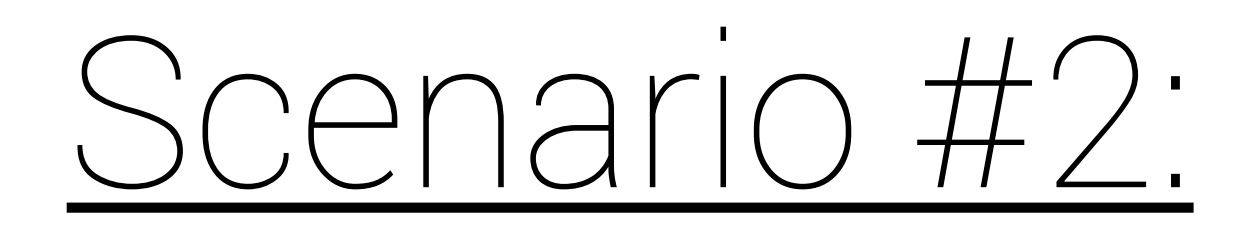

The Training Department has a new division-Instructional Design.

Create a group called "Instructional Design Team", and create a folder called "Instructional Design Materials" that is a subfolder of the "Training Documents" folder.

Grant the Instructional Design Team group privileges to add content to their folder, as well as run reports on all content in that folder

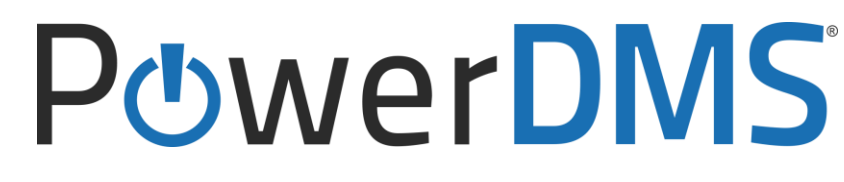

### Scenario #2- Solution:

- Grant **admin privileges** to the Instructional Design Team.
- $\bullet$ Design Materials" folder
- Give them Cascading Audit over that folder.  $\bullet$

# Give the Instructional Design Team Edit rights over the "Instructions"

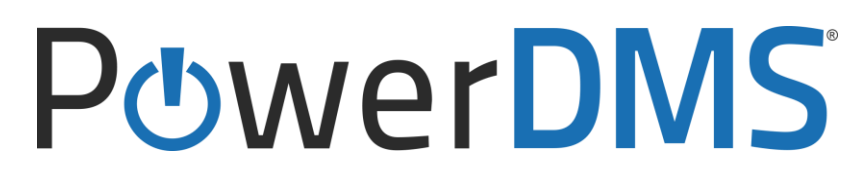

## Questions?

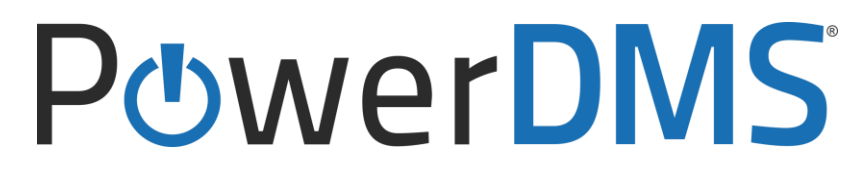

## PowerDMS Document Management Simplified

Presenter: Melissa Dixon E-Mail: Training@powerdms.com

Thank you for joining us for Understanding Folder Security

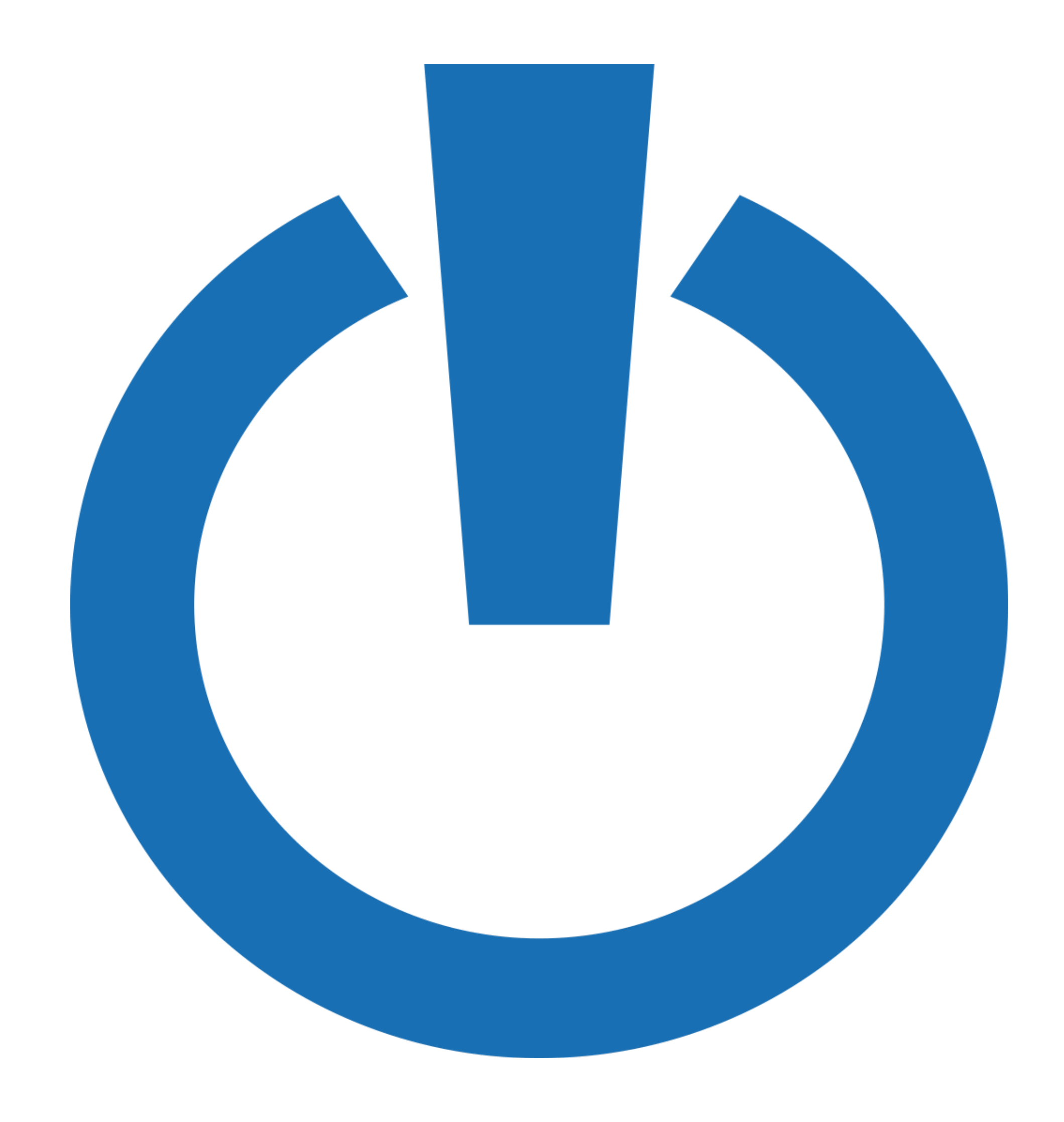